## Backups mit rsync

#### Bernhard Trummer bernhard.trummer@gmx.at

26. April 2012

4 0 8

4 何 ) - 4

 $299$ 

<span id="page-0-0"></span>∍

Bernhard Trummer bernhard.trummer@gmx.at [Backups mit rsync](#page-93-0)

# [Uberblick](#page-1-0) ¨

イロト イ部 トメ 君 トメ 君 ト

目

<span id="page-1-0"></span> $299$ 

Bernhard Trummer bernhard.trummer@gmx.at [Backups mit rsync](#page-0-0)

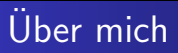

- TU / Telematik (1994 2001)
- Linux User Group Graz
- Angestellt bei Infonova (seit 2000)
- Technology Architekt, Bereich Infrastruktur und Testing

 $\leftarrow$ 

同 ▶ ◀ 三

## Inhalt

- Wozu Backups?
- Was ist rsync?
- Beispiele  $\bullet$
- Verschlüsselung
- Fokus: Heim-Anwender, Linux Ein-/Umsteiger

4 0 8

**K 母 ▶ → 手** 

 $\,$ ∍  $299$ 

э Þ

## Inhalt

- Wozu Backups?
- Was ist rsync?
- Beispiele  $\bullet$
- Verschlüsselung
- Fokus: Heim-Anwender, Linux Ein-/Umsteiger

4 0 8

**K 母 ▶ → 手** 

∍

**B** 

D.

 $299$ 

## Inhalt

- Wozu Backups?
- Was ist rsync?
- **•** Beispiele
- Verschlüsselung
- Fokus: Heim-Anwender, Linux Ein-/Umsteiger

4 0 8

**K 母 ▶ → 手** 

∍

**B** 

D.

 $299$ 

## Inhalt

- Wozu Backups?
- Was ist rsync?
- **•** Beispiele
- Verschlüsselung
- Fokus: Heim-Anwender, Linux Ein-/Umsteiger

4 0 8

**K 母 ▶ → 手** 

 $\sim$ 

 $299$ 

## Inhalt

- Wozu Backups?
- Was ist rsync?
- Beispiele
- Verschlüsselung
- Fokus: Heim-Anwender, Linux Ein-/Umsteiger

4日)

4 何 ▶

э

×.  $\sim$   $299$ 

## [Wozu Backups?](#page-8-0)

È

÷.  $\rightarrow$ ×.

4 0 8

→ 何 ▶ → 三 ▶

<span id="page-8-0"></span> $299$ 

Bernhard Trummer bernhard.trummer@gmx.at [Backups mit rsync](#page-0-0)

## Wozu Backups?

Wikipedia: ... bezeichnet das Kopieren von Daten in der Absicht, diese im Fall eines Datenverlustes zurückkopieren zu können.

メロメ メ母メ メミメ メミメ

э

- **·** Ursachen fuer Datenverlust:
	-
	-
	-

## Wozu Backups?

Wikipedia: ... bezeichnet das Kopieren von Daten in der Absicht, diese im Fall eines Datenverlustes zurückkopieren zu können.

a mills

④ → → 全

- **.** Ursachen fuer Datenverlust:
	- **•** Fehlbedienung
	- Hardwaredefekte
	- Außere Einwirkungen

## Wozu Backups?

Wikipedia: ... bezeichnet das Kopieren von Daten in der Absicht, diese im Fall eines Datenverlustes zurückkopieren zu können.

 $\sim$   $\sim$ 

- Ursachen fuer Datenverlust:
	- **•** Fehlbedienung
	- Hardwaredefekte ò.
	- Außere Einwirkungen

## Wozu Backups?

Wikipedia: ... bezeichnet das Kopieren von Daten in der Absicht, diese im Fall eines Datenverlustes zurückkopieren zu können.

 $\sim$   $\sim$ 

**← 母 →** →

- **.** Ursachen fuer Datenverlust:
	- **•** Fehlbedienung
	- Hardwaredefekte
	- Außere Einwirkungen

## Wozu Backups?

Wikipedia: ... bezeichnet das Kopieren von Daten in der Absicht, diese im Fall eines Datenverlustes zurückkopieren zu können.

 $\leftarrow$ 

← 中

- **.** Ursachen fuer Datenverlust:
	- **•** Fehlbedienung
	- Hardwaredefekte
	- Äußere Einwirkungen

## Speichermedien

#### **•** USB-Sticks

- CDs und DVDs
- Externe Festplatten (USB, sATA)  $\bullet$
- Streamerbänder
- Online-Festplatten

4 0 8

4母 ト 4回 ト

э  $\,$ э

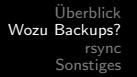

#### **•** USB-Sticks

#### CDs und DVDs

- Externe Festplatten (USB, sATA)  $\bullet$
- Streamerbänder
- Online-Festplatten

4 0 8

4母 ト 4回 ト

э  $\,$ э

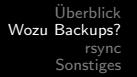

- **•** USB-Sticks
- CDs und DVDs
- Externe Festplatten (USB, sATA)
- Streamerbänder
- Online-Festplatten

4 0 8

④ イ 伊 ト ( 手  $\rightarrow$ э  $\,$ э

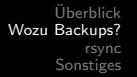

- **•** USB-Sticks
- CDs und DVDs
- Externe Festplatten (USB, sATA)
- Streamerbänder
- Online-Festplatten

 $\mathbf{p}$ 

э  $\,$ э

④ イ 伊 ト ( 手

4 0 8

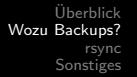

- **•** USB-Sticks
- CDs und DVDs
- Externe Festplatten (USB, sATA)
- Streamerbänder
- Online-Festplatten

4 0 8

4 何 ) - 4 э э

**B** 

 $\sim$ 

 $299$ 

## Meine Erfahrungen

#### Lesefehler bei gebrannten CDs nach weniger als 4 Jahren.

- Festplattendefekte können frühzeitig erkannt werden (Klappergeräusche, smartmontools).
- Festplatte können aber auch ohne Vorwarnung komplett ausfallen.

 $QQ$ 

A . . 2

## Meine Erfahrungen

- Lesefehler bei gebrannten CDs nach weniger als 4 Jahren.
- Festplattendefekte können frühzeitig erkannt werden (Klappergeräusche, smartmontools).
- Festplatte können aber auch ohne Vorwarnung komplett ausfallen.

 $AB + AB$ 

つくい

## Meine Erfahrungen

- Lesefehler bei gebrannten CDs nach weniger als 4 Jahren.
- Festplattendefekte können frühzeitig erkannt werden (Klappergeräusche, smartmontools).
- Festplatte können aber auch ohne Vorwarnung komplett ausfallen.

 $AB + AB$ 

 $200$ 

## Meine Erfahrungen

- Lesefehler bei gebrannten CDs nach weniger als 4 Jahren.
- Festplattendefekte können frühzeitig erkannt werden (Klappergeräusche, smartmontools).
- Festplatte können aber auch ohne Vorwarnung komplett ausfallen.

 $200$ 

## Beispiel von mir

#### • 1,5 TB Systemfestplatte (davon 675GB belegt)

- Alle Daten die ich habe sind hier drauf.
- Zu sichernde Daten:
	-
	-
	-
	-
- In solchen Fällen sind (externe) Festplatten ideal.

a mills

す イヨ メ ヨ メ

## Beispiel von mir

- 1,5 TB Systemfestplatte (davon 675GB belegt)
- Alle Daten die ich habe sind hier drauf.
- Zu sichernde Daten:
	-
	-
	-
	-
- In solchen Fällen sind (externe) Festplatten ideal.

4 17 18

す イヨ メ ヨ メ

## Beispiel von mir

- 1,5 TB Systemfestplatte (davon 675GB belegt)
- Alle Daten die ich habe sind hier drauf.
- Zu sichernde Daten:
	- 50 GB MP3s bzw. OGGs
	- <sup>20</sup> GB Fotos
	- 400 GB Videos
	- 50 GB sonstiges
- In solchen Fällen sind (externe) Festplatten ideal.

 $\sim$   $\sim$ 

∢ 何 ▶ 《 百 ▶

## Beispiel von mir

- 1,5 TB Systemfestplatte (davon 675GB belegt)
- Alle Daten die ich habe sind hier drauf.
- Zu sichernde Daten:
	- 50 GB MP3s bzw. OGGs
	- <sup>20</sup> GB Fotos
	- 400 GB Videos
	- 50 GB sonstiges
- In solchen Fällen sind (externe) Festplatten ideal.

 $\sim$   $\sim$ 

∢ 何 ▶ 《 百 ▶

## Beispiel von mir

- 1,5 TB Systemfestplatte (davon 675GB belegt)
- Alle Daten die ich habe sind hier drauf.
- Zu sichernde Daten:
	- 50 GB MP3s bzw. OGGs
	- <sup>20</sup> GB Fotos
	- 400 GB Videos
	- 50 GB sonstiges
- In solchen Fällen sind (externe) Festplatten ideal.

 $\sim$   $\sim$ 

∢ 何 ▶ 《 百 ▶

## Beispiel von mir

- 1,5 TB Systemfestplatte (davon 675GB belegt)
- Alle Daten die ich habe sind hier drauf.
- Zu sichernde Daten:
	- 50 GB MP3s bzw. OGGs
	- <sup>20</sup> GB Fotos
	- 400 GB Videos
	- 50 GB sonstiges
- In solchen Fällen sind (externe) Festplatten ideal.

 $\sim$   $\sim$ 

∢ 何 ▶ 《 百 ▶

## Beispiel von mir

- 1,5 TB Systemfestplatte (davon 675GB belegt)
- Alle Daten die ich habe sind hier drauf.
- Zu sichernde Daten:
	- 50 GB MP3s bzw. OGGs
	- <sup>20</sup> GB Fotos
	- 400 GB Videos
	- 50 GB sonstiges
- In solchen Fällen sind (externe) Festplatten ideal.

 $\sim$   $\sim$ 

∢ 何 ▶ 《 百 ▶

## Beispiel von mir

- 1,5 TB Systemfestplatte (davon 675GB belegt)
- Alle Daten die ich habe sind hier drauf.
- Zu sichernde Daten:
	- 50 GB MP3s bzw. OGGs
	- <sup>20</sup> GB Fotos
	- 400 GB Videos
	- 50 GB sonstiges
- In solchen Fällen sind (externe) Festplatten ideal.

 $\Omega$ 

同 ▶ ◀ 三

## Meine Backupmedien

#### • 1 TB USB-Festplatte

- 400 GB Festplatte (\*)
- 240 GB Festplatte  $(*)$
- (\*) waren meine vorigen Systemfestplatten

 $\leftarrow$ 

∢ 何 ▶ 《 百 ▶

 $2990$ 

## Meine Backupmedien

- 1 TB USB-Festplatte
- 400 GB Festplatte (\*)
- 240 GB Festplatte  $(*)$
- (\*) waren meine vorigen Systemfestplatten

 $\leftarrow$ 

∢ 何 ▶ 《 百 ▶

 $2990$ 

## Meine Backupmedien

- 1 TB USB-Festplatte
- 400 GB Festplatte (\*)
- 240 GB Festplatte (\*)
- (\*) waren meine vorigen Systemfestplatten

 $\leftarrow$ 

 $\mathcal{V}$   $2990$ 

## Meine Backupmedien

- 1 TB USB-Festplatte
- 400 GB Festplatte (\*)
- 240 GB Festplatte (\*)
- (\*) waren meine vorigen Systemfestplatten

 $\Box$ 

∂ ⊮

## Backup-Tools

#### o mit KDE/Gnome Frontend:

- kbackup
- **a** backintime
- ...
- **Commandline:** 
	-
	-
	-

メロメ メ御 メメ きょく きょう

目
# Backup-Tools

#### o mit KDE/Gnome Frontend:

#### • kbackup

- **a** backintime
- ...

#### **• Commandline:**

- 
- 
- 

メロメ メ御 メメ きょく きょう

目

# Backup-Tools

- o mit KDE/Gnome Frontend:
	- kbackup
	- · backintime

...

- **Commandline:** 
	-
	-

メロメ メ御 メメ きょく きょう

目

# Backup-Tools

- o mit KDE/Gnome Frontend:
	- kbackup
	- · backintime
	- ...
- **Commandline:** 
	-
	-
	-

メロメ メ御 メメ きょく きょう

目

# Backup-Tools

- o mit KDE/Gnome Frontend:
	- kbackup
	- · backintime
	- ...
- **•** Commandline:
	- rsnapshot
	- duplicity
	- ...

目

メロト メ団 トメ 君 トメ 君 ト

# Backup-Tools

- o mit KDE/Gnome Frontend:
	- kbackup
	- · backintime
	- ...
- **Commandline:** 
	- rsnapshot
	- duplicity
	- $\begin{array}{c} \bullet \\ \bullet \end{array}$

目

メロメ メ母メ メミメ メミメ

# Backup-Tools

- o mit KDE/Gnome Frontend:
	- kbackup
	- · backintime
	- ...
- **Commandline:** 
	- rsnapshot
	- **•** duplicity
	- ...

目

メロメ メ母メ メミメ メミメ

# Backup-Tools

- o mit KDE/Gnome Frontend:
	- kbackup
	- · backintime
	- ...
- **Commandline:** 
	- rsnapshot
	- **•** duplicity
	- ...

目

ヨト  $-4$ 

4 0 8

→ 何 ▶ → 三 ▶

Bernhard Trummer bernhard.trummer@gmx.at [Backups mit rsync](#page-0-0)

[rsync](#page-43-0)

メロメ メ御き メ君き メ君き

目

<span id="page-43-0"></span> $299$ 

[Uberblick](#page-1-0) ¨ **[rsync](#page-43-0)**<br>[Sonstiges](#page-76-0)

# a fast, versatile, remote (and local) file-copying tool

Bernhard Trummer bernhard.trummer@gmx.at [Backups mit rsync](#page-0-0)

目

メロト メ団 トメ 君 トメ 君 ト

# Einfaches Beispiel

#### rsync -av src/ dst/

- -a ... archive mode (-rlptgoD)
- -v ... verbose
- src/ ... Quellverzeichnis
- o dst/ ... Zielverzeichnis

 $\leftarrow$ 

す イヨ メ ヨ メ

ヨト э

# Einfaches Beispiel

#### rsync -av src/ dst/

#### -a ... archive mode (-rlptgoD)

- -v ... verbose
- src/ ... Quellverzeichnis
- o dst/ ... Zielverzeichnis

 $\leftarrow$ 

す イヨ メ ヨ メ

ヨト э

# Einfaches Beispiel

#### rsync -av src/ dst/

- -a ... archive mode (-rlptgoD)
- -v ... verbose
- src/ ... Quellverzeichnis
- o dst/ ... Zielverzeichnis

 $\leftarrow$ 

**K 何 ▶ 【 手 ▶** 

Э× э

# Einfaches Beispiel

rsync -av src/ dst/

- -a ... archive mode (-rlptgoD)
- -v ... verbose
- o src/ ... Quellverzeichnis
- o dst/ ... Zielverzeichnis

 $\leftarrow$ 

4母 ト 4回 ト

э

 $\rightarrow$ 

э

# Einfaches Beispiel

rsync -av src/ dst/

- -a ... archive mode (-rlptgoD)
- -v ... verbose
- o src/ ... Quellverzeichnis
- o dst/ ... Zielverzeichnis

 $\leftarrow$ 

④ イ 伊 ト ( 手

э

 $\sim$ 

э

# Einfaches Beispiel

#### rsync -av --delete src/ dst/

- Wie voriges Beispiel, aber
- $\bullet$  Ohne --delete bleiben Dateien in dst/ erhalten, die in src/ nicht mehr existieren (weil sie umbenannt, verschoben oder gelöscht worden sind)

 $\leftarrow$ 

母→ ∢∃→

 $\Omega$ 

# Einfaches Beispiel

#### rsync -av --delete src/ dst/

#### Wie voriges Beispiel, aber

 $\bullet$  Ohne --delete bleiben Dateien in dst/ erhalten, die in src/ nicht mehr existieren (weil sie umbenannt, verschoben oder gelöscht worden sind)

 $\leftarrow$ 

母→ ∢ 手

 $\Omega$ 

## Einfaches Beispiel

rsync -av --delete src/ dst/

- Wie voriges Beispiel, aber
- $\bullet$  Ohne --delete bleiben Dateien in dst/erhalten, die in src/ nicht mehr existieren (weil sie umbenannt, verschoben oder gelöscht worden sind)

 $200$ 

n → 1

### rsync über Netzwerk

#### Push: rsync -av --delete src/ user@hostname:dst/

Pull: rsync -av --delete user@hostname:src/ dst/

 $\sim$   $\sim$ 

4母 ト 4回 ト

э

 $299$ 

### rsync über Netzwerk

- Push: rsync -av --delete src/ user@hostname:dst/
- Pull: rsync -av --delete user@hostname:src/ dst/

 $\leftarrow$ 

4 何 ) - 4 э  $299$ 

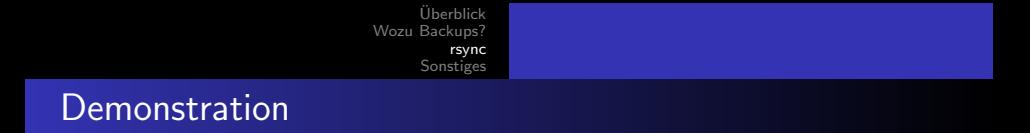

- rsync -av src/ dst/
- rsync -av --delete src/ dst/
- rsync -av --delete src/ user@hostname:dst/

 $\leftarrow$ 

④ イ 伊 ト ( 手

э

 $\rightarrow$ 

 $\sim$ 

 $299$ 

### rsync des ganzen Filesystems

#### rsync-Aufruf mit / statt src/

Gewisse Verzeichnisse sollten/müssen weglassen werden:  $\bullet$ 

4日 8

→ 何 ▶ → 臣 ▶ →

重

- 
- 

### rsync des ganzen Filesystems

- rsync-Aufruf mit / statt  $src/$
- Gewisse Verzeichnisse sollten/müssen weglassen werden:

a mills

**K 何 ▶ 【 手 ▶** 

- /tmp, /proc (kcore)
- Mount-Point von Backupmedium (z.B. /mnt)

### rsync des ganzen Filesystems

- rsync-Aufruf mit / statt  $src/$
- Gewisse Verzeichnisse sollten/müssen weglassen werden:

a mills

4母 ト 4回 ト

- /tmp, /proc (kcore)
- Mount-Point von Backupmedium (z.B. /mnt)

rsync des ganzen Filesystems

- rsync-Aufruf mit / statt  $src/$
- Gewisse Verzeichnisse sollten/müssen weglassen werden:

a mills

4母 ト 4回 ト

- /tmp, /proc (kcore)
- Mount-Point von Backupmedium (z.B. /mnt)

[Uberblick](#page-1-0) ¨ [Wozu Backups?](#page-8-0) [rsync](#page-43-0) [Sonstiges](#page-76-0) Filterregeln

**K ロ ト K 何 ト K ヨ** 

 $\,$ 重  $\rightarrow$  $\rightarrow$ 

目

 $299$ 

#### --include-from=my.filter

• --delete-excluded

[Uberblick](#page-1-0) ¨ [Wozu Backups?](#page-8-0) [rsync](#page-43-0) [Sonstiges](#page-76-0) Filterregeln

- --include-from=my.filter
- --delete-excluded

目

4 0 8

- 4母 ) 4日

 $\,$ э  $\,$ ×

# Filter-Syntax (man page: FILTER RULES)

### **• Format: RULE [PATTERN\_OR\_FILENAME]**

 $\bullet$  RULE: z.B. + oder -

#### • PATTERN: kann Wildcards enthalten (z.B. \*, \*\*, ?)

and in

す イヨ メ ヨ メ

Filter-Syntax (man page: FILTER RULES)

### **• Format: RULE [PATTERN\_OR\_FILENAME]**

• RULE:  $z.B. + oder -$ 

• PATTERN: kann Wildcards enthalten (z.B. \*, \*\*, ?)

a mills

**K 何 ▶ 【 手 ▶** 

Filter-Syntax (man page: FILTER RULES)

- Format: RULE [PATTERN\_OR\_FILENAME]
- RULE:  $z.B. + oder -$
- PATTERN: kann Wildcards enthalten (z.B. \*, \*\*, ?)

4母 ト 4回 ト

4 0 5

### Beispiele aus der man page

- + /some/path/this-file-will-not-be-found + /file-is-included
- \*
	- Warum wird das erste File nicht gefunden?
	- Weil rsync den Verzeichnisbaum rekursiv abarbeitet und jedes einzelne Unterverzeichnis in den Filterregeln nachschlägt.

つくい

### Beispiele aus der man page

- + /some/path/this-file-will-not-be-found + /file-is-included
- \*

#### Warum wird das erste File nicht gefunden?

Weil rsync den Verzeichnisbaum rekursiv abarbeitet und jedes einzelne Unterverzeichnis in den Filterregeln nachschlägt.

つくい

### Beispiele aus der man page

```
+ /some/path/this-file-will-not-be-found
+ /file-is-included
- *
```
- Warum wird das erste File nicht gefunden?
- Weil rsync den Verzeichnisbaum rekursiv abarbeitet und jedes einzelne Unterverzeichnis in den Filterregeln nachschlägt.

つくい

### Beispiele aus der man page

- + /some/
- + /some/path/
- + /some/path/this-file-is-found
- + /file-also-included
- \*

 $\leftarrow$ 

 $299$ 

# Praxisbeispiel

- + /etc/
- + /etc/\*\*
- + /home/
- + /home/slash/
- /home/slash/.thumbnails/
- + /home/slash/\*\*
- + /usr/
- + /usr/local/
- + /usr/local/\*\*

 $\ast$ 

メロメ メ部メ メミメ メミメ

目

# **Snapshots**

- wenn man auf den Datenstand eines älteren Backups zurückgreifen will.
- d.h. jedes Backup liegt in einem eigenen Zielverzeichnis.

4 0 8

**K 何 ▶ 【 手 ▶** 

э

 $2990$ 

- --compare-dest=DIR
- $\bullet$  --copy-dest=DIR
- $\bullet$  --link-dest=DIR

# **Snapshots**

- wenn man auf den Datenstand eines älteren Backups zurückgreifen will.
- d.h. jedes Backup liegt in einem eigenen Zielverzeichnis.

4 0 8

→ 伊 ▶ → 唐 ▶ →

ヨト э

- --compare-dest=DIR
- $\bullet$  --copy-dest=DIR
- $\bullet$  --link-dest=DIR
### **Snapshots**

- wenn man auf den Datenstand eines älteren Backups zurückgreifen will.
- d.h. jedes Backup liegt in einem eigenen Zielverzeichnis.

4 0 8

**K 何 ▶ 【 手 ▶** 

Э× э  $2990$ 

- $\bullet$  --compare-dest=DIR
- $\bullet$  --copy-dest=DIR
- $\bullet$  --link-dest=DIR

### **Snapshots**

- wenn man auf den Datenstand eines älteren Backups zurückgreifen will.
- d.h. jedes Backup liegt in einem eigenen Zielverzeichnis.

4 0 8

4母 ト 4回 ト

 $2990$ 

э

- $\bullet$  --compare-dest=DIR
- $\bullet$  --copy-dest=DIR
- $\bullet$  --link-dest $=$ DIR

### **Snapshots**

- wenn man auf den Datenstand eines älteren Backups zurückgreifen will.
- d.h. jedes Backup liegt in einem eigenen Zielverzeichnis.

4日)

**K 何 ▶ 【 手** 

 $2990$ 

э

- $\bullet$  --compare-dest=DIR
- $\bullet$  --copy-dest=DIR
- $\bullet$  --link-dest=DIR

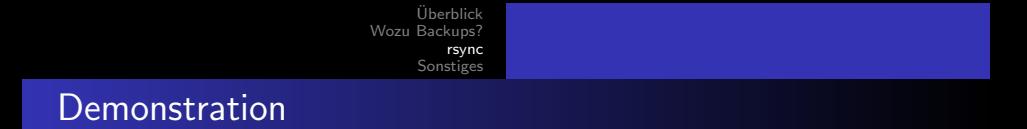

- rsync -av src/ dst $1/$
- rsync -av src/  $dst2$ / –link-dest= $./dst1/$
- rsync -av src/  $dst3/$  –link-dest= $./dst2/$

 $\leftarrow$ 

∢ 何 ▶ 《 百 ▶

э

 $299$ 

э  $\rightarrow$ 

# [Sonstiges](#page-76-0)

イロト イ部 トメ 君 トメ 君 ト

目

<span id="page-76-0"></span> $299$ 

Bernhard Trummer bernhard.trummer@gmx.at [Backups mit rsync](#page-0-0)

### Verschlüsselung

#### • Interessant für USB-Medien (z.B. Verlust, Diebstahl)

- **Oder Daten auf Online-Festplatten**
- wichtig: sichere Passphrase
- **und: Passphrase nicht vergessen!**

 $\sim$   $\sim$ 

### Verschlüsselung

- Interessant für USB-Medien (z.B. Verlust, Diebstahl)
- Oder Daten auf Online-Festplatten
- wichtig: sichere Passphrase
- **und: Passphrase nicht vergessen!**

 $\sim$   $\sim$ 

### Verschlüsselung

- Interessant für USB-Medien (z.B. Verlust, Diebstahl)
- Oder Daten auf Online-Festplatten
- wichtig: sichere Passphrase

**• und: Passphrase nicht vergessen!** 

 $\sim$   $\sim$ 

**← 母 →** →

### Verschlüsselung

- Interessant für USB-Medien (z.B. Verlust, Diebstahl)
- Oder Daten auf Online-Festplatten
- wichtig: sichere Passphrase
- und: Passphrase nicht vergessen!

 $\leftarrow$ 

A L

# LUKS

#### **e** einmalig:

- cryptsetup -c aes -s 256 luksFormat /dev/sdX
- cryptsetup luksOpen /dev/sdX my-disk
- mke2fs ... /dev/mapper/my-disk
- danach:
	-
	-
	-
	-
	-

4 0 8

**K 御 ▶ K 君 ▶ K 君 ▶** 

э

# LUKS

#### **e** einmalig:

#### cryptsetup -c aes -s 256 luksFormat /dev/sdX

- cryptsetup luksOpen /dev/sdX my-disk
- mke2fs ... /dev/mapper/my-disk

#### danach:

- 
- 
- 
- 
- 

4 0 8

- ∢ 母 ▶ ∢ 君 ▶ .∢ 君 ▶

э

# LUKS

#### **e** einmalig:

- cryptsetup -c aes -s 256 luksFormat /dev/sd $X$
- cryptsetup luksOpen /dev/sdX my-disk
- mke2fs ... /dev/mapper/my-disk
- danach:
	-
	-
	-
	-
	-

4日 8

- ∢ 母 ▶ ∢ 君 ▶ .∢ 君 ▶

э

# LUKS

- **e** einmalig:
	- cryptsetup -c aes -s 256 luksFormat /dev/sd $X$
	- cryptsetup luksOpen /dev/sdX my-disk
	- mke2fs ... /dev/mapper/my-disk
- danach:
	-
	-
	-
	-
	-

4日 8

- ∢ 母 ▶ ∢ 君 ▶ .∢ 君 ▶

重

# LUKS

- **e** einmalig:
	- cryptsetup -c aes -s 256 luksFormat /dev/sd $X$
	- cryptsetup luksOpen /dev/sdX my-disk
	- mke2fs ... /dev/mapper/my-disk
- danach:
	- cryptsetup luksOpen /dev/sdX my-disk
	- mount /dev/mapper/my-disk /mnt  $\bullet$
	- $\bullet$  rsync  $\dots$
	- umount /dev/mapper/my-disk
	- cryptsetup luksClose my-disk

 $\leftarrow$ 

∢ 何 ≯ → ∃ → →

э

# LUKS

- **e** einmalig:
	- cryptsetup -c aes -s 256 luksFormat /dev/sd $X$
	- cryptsetup luksOpen /dev/sdX my-disk
	- mke2fs ... /dev/mapper/my-disk
- danach:
	- cryptsetup luksOpen /dev/sdX my-disk
	- mount /dev/mapper/my-disk /mnt  $\bullet$
	- $\bullet$  rsync  $\dots$
	- umount /dev/mapper/my-disk
	- cryptsetup luksClose my-disk

a mills

す イヨ メ ヨ メ

ヨト э

# LUKS

- **e** einmalig:
	- cryptsetup -c aes -s 256 luksFormat /dev/sd $X$
	- cryptsetup luksOpen /dev/sdX my-disk
	- mke2fs ... /dev/mapper/my-disk
- danach:
	- cryptsetup luksOpen /dev/sdX my-disk
	- mount /dev/mapper/my-disk /mnt
	- $\bullet$  rsync  $\dots$
	- umount /dev/mapper/my-disk
	- cryptsetup luksClose my-disk

す イヨ メ ヨ メ

4 0 5

ヨト э

# LUKS

- **e** einmalig:
	- cryptsetup -c aes -s 256 luksFormat /dev/sd $X$
	- cryptsetup luksOpen /dev/sdX my-disk
	- mke2fs ... /dev/mapper/my-disk
- danach:
	- cryptsetup luksOpen /dev/sdX my-disk
	- mount /dev/mapper/my-disk /mnt
	- $\bullet$  rsync  $\ldots$
	- umount /dev/mapper/my-disk
	- cryptsetup luksClose my-disk

す イヨ メ ヨ メ

4 0 5

ヨト э

# LUKS

- **e** einmalig:
	- cryptsetup -c aes -s 256 luksFormat /dev/sd $X$
	- cryptsetup luksOpen /dev/sdX my-disk
	- mke2fs ... /dev/mapper/my-disk
- danach:
	- cryptsetup luksOpen /dev/sdX my-disk
	- mount /dev/mapper/my-disk /mnt
	- $\bullet$  rsync ...
	- umount /dev/mapper/my-disk
	- cryptsetup luksClose my-disk

**K 何 ▶ 【 手 ▶** 

4 m k

ヨト э

# LUKS

- **e** einmalig:
	- cryptsetup -c aes -s 256 luksFormat /dev/sd $X$
	- cryptsetup luksOpen /dev/sdX my-disk
	- mke2fs ... /dev/mapper/my-disk
- danach:
	- cryptsetup luksOpen /dev/sdX my-disk
	- mount /dev/mapper/my-disk /mnt
	- $\bullet$  rsync ...
	- umount /dev/mapper/my-disk
	- cryptsetup luksClose my-disk

4母 ト 4回 ト

Э× э

### Praxisbeispiel

#!/bin/bash

```
cryptsetup luksOpen /dev/sdb cs-1000 || exit
mount /dev/mapper/cs-1000 /home/backup/1000 || exit
```
**∢何 ▶ ∢ ヨ ▶ ∢ ヨ ▶** 

```
rsync -a -H --delete --delete-excluded -v \
  --include-from=disc_1000_rsync.filter \
  / /home/backup/1000/freehome
```

```
umount /dev/mapper/cs-1000
cryptsetup luksClose cs-1000
```
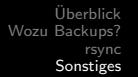

### **Demonstration**

#### • Backup auf verschlüsselte USB-Festplatte

Bernhard Trummer bernhard.trummer@gmx.at [Backups mit rsync](#page-0-0)

E

э  $\,$ 

 $\sim$ 

4 0 8

→ 伊 ▶ → 手

 $299$ 

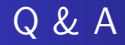

Bernhard Trummer bernhard.trummer@gmx.at [Backups mit rsync](#page-0-0)

メロメ メ御 メメ きょくきょう

重

 $299$